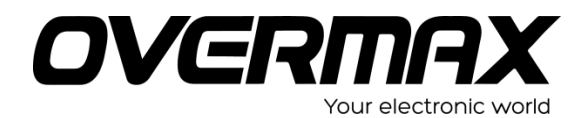

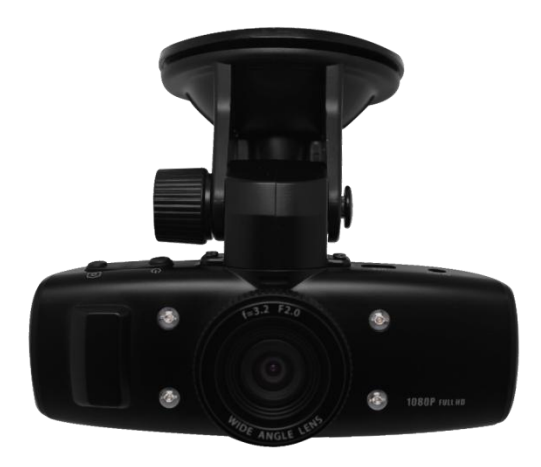

# **INSTRUKCJA** UŻYTKOWNIKA

PL / EN / CZ / SK

OV-CAM-02

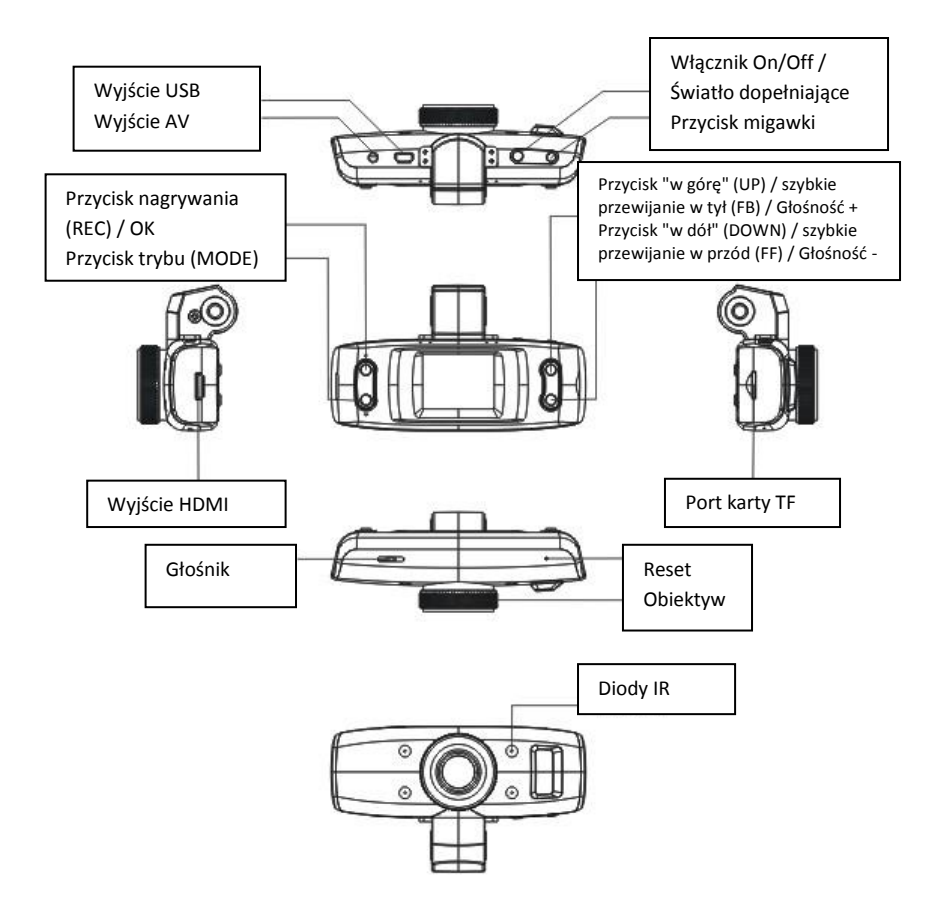

# **Instalacja**

Poziom energii w baterii wskazują następujące ikonki:

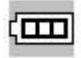

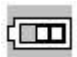

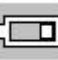

Pełny Połowa Niski

#### **Ładowanie baterii**

1. Aby podładować baterię należy podłączyć ładowarkę samochodową bezpośrednio do kamery. Proces ładowania ma miejsce nawet wtedy, gdy kamera jest wyłączona.

2. Aby podładować baterię za pośrednictwem USB, należy jeden koniec przewodu USB podłączyć do komputera, a drugi do kamery. Proces ładowania ma miejsce nawet wtedy, gdy kamera jest wyłączona.

#### **Instalacja i wyjmowanie karty SD**

1. Wsuń kartę TF do portu kart we wskazanym kierunku aż do jej zablokowania.

2. Aby wyjąć kartę z portu, wciśnij ją delikatnie, aż zostanie odblokowana, a następnie wyciągnij ją.

#### **Uwaga:**

1. Podczas wsuwania należy zwracać uwagę na odpowiednie ustawienie karty; w przypadku próby wkładania nieodpowiedniego jej końca lub nieprawidłowego ustawienia, może dojść do uszkodzenia samej karty i/lub całego urządzenia.

2. Po wpięciu karty TF do kamery, zostanie ona przypisana jako urządzenie pamięci masowej, a zapisane wcześniej na niej dane, nie będą mogły zostać odczytane.

3. Jeśli dana karta TF nie jest kompatybilna z urządzeniem, należy wyjąć ją i włożyć ponownie lub spróbować użyć innej karty TF.

4. Zaleca się, aby zawsze używać kart TF o wysokich prędkościach.

# **Wskazówki odnośnie obsługi urządzenia**

#### **Włączanie i wyłączanie kamery**

1. Aby włączyć urządzenie wciśnij i przytrzymaj przycisk Włącznika (On/Off) przez około 1 sekundę.

2. Aby wyłączyć urządzenie wciśnij i przytrzymaj przycisk Włącznika (On/Off) przez około 3 sekundy.

# **Zmiana trybów pracy urządzenia**

Wciskaj przycisk trybu (Mode), aby przełączać pomiędzy trybem

wideo a trybem zdjęć. wskazuje na aktywny tryb wideo,

podczas gdy - na tryb zdjęć. Wciśnij przycisk trybu (Mode) dwukrotnie, aby włączyć tryb podglądu.

#### **Ustawienia systemowe**

Przytrzymaj przycisk trybu (Mode), wciśnij przycisk OK/REC, aby wyświetlić menu "Ustawień systemowych". W takim przypadku, pasek "Ustawienia systemowe" jest zaznaczony (podświetlony na niebiesko).

1. Data/Godzina Możliwość ustawienia daty i godziny.

2. Automatyczne wyłączanie Możliwość ustawienia funkcji automatycznego wyłączania urządzenia.

3. Dźwięk przycisków Włączanie lub wyłączanie dźwięku podczas wciskania przycisków

4. Język: Możliwość wyboru preferowanego języka menu.

- 5. Tryb TV Dostępne tryby to NTSC lub PAL.
- 6. Częstotliwość światła: 50Hz/60Hz (częstotliwość prądu).
- 7. Domyślne: Ustawienia fabryczne.
- 8. Wersja: Numer wersji oprogramowania.

#### **Obsługa oraz ustawienia trybu wideo**

**1.** Nagrywanie wideo

Gdy kamera ustawiona jest do trybu wideo i w lewym górnym

rogu ekranu widnieje ikona , wciśnij przycisk REC/OK, aby rozpocząć nagrywanie. Podczas trwania nagrywania, ikona w lewym górnym rogu ekranu będzie migać. Wciśnij przycisk REC/OK, aby zatrzymać nagrywanie. Widoczna w lewym górnym rogu ekranu ikona  $\bullet$  zniknie.

#### **2.** Funkcja światła dopełniającego

W trybie wideo, wciśnij krótko przycisk włącznika (On/Off), aby przełączyć pomiędzy trybem dziennym a nocnym. W trybie nocnym, włączone zostanie dodatkowe światło, tzw. światło dopełniające.

#### **3.** Ustawienia wideo

Przytrzymaj przycisk trybu (Mode), aby przejść do ustawień wideo.

Rozdzielczość: 1080P/720P/480P

Długość trwania cyklu nagrywania: 5min/10min/15min

Detekcja ruchu:: Włączona/Wyłączona

Dźwięk wideo: Włączony/Wyłączony

Wyświetlanie daty: Włączony/Wyłączony

#### **Obsługa oraz ustawienia trybu zdjęć**

1. Wciśnij przycisk włącznika (On/Off), aby włączyć tryb wideo, a nastepnie wciśnii przycisk trybu (Mode), aby przełączyć kamerę

do trybu zdjęć (na co wskazywać będzie ikona górnym rogu ekranu).

2. Skieruj obiektyw kamery na dany obiekt, a następnie wciskaj przyciski "w górę" (UP) oraz "w dół" (DOWN), aby dostosować cyfrową ostrość; staraj się trzymać kamerę stabilnie (wstrząsy kamery mogą doprowadzić do zakłóceń obrazu).

3. Wciśnij przycisk migawki - gdy kamera wyemituje dźwięk "kliknięcia" oznacza to, że zdjęcie zostało wykonane.

4. Samowyzwalacz

W trybie zdjęć, aby ustawić preferowany podtryb wykonywania zdjęć, przytrzymaj przycisk trybu (Mode) i wciskaj przycisk "w górę" (UP), aby zmieniać kolejno: Pojedyncze zdjęcie / 2s / 5s / 10s / Tryb ciągły.

5. Przytrzymaj przycisk trybu (Mode), aby przejść do ustawień zdjęć.

Tryb wykonywania zdjęć: Pojedyncze zdjęcie / Samowyzwalacz (2s/5s/10s) / Tryb ciągły

Rozdzielczość: 12M/8M/5M/3M

Jakość obrazu: Optymalna / Najwyższa

Ostrość: Silna / Standardowa / Słaba

Balans bieli: Automatyczny / Światło dzienne / Zachmurzenie / Wolfram / Fluorescencyiny

Kolory: Standardowe / Biel i czerń / Brąz

ISO: Auto/00/200/400

Kompensacja ekspozycji: -2.0 - +2.0

Wykrywanie twarzy: Standardowe / Uśmiech

Antywstrząs: Włączony/Wyłączony

Szybkie przewijanie: Wył. / 2s / 5s

Wyświetlanie daty: Data / (Data/Godzina)

#### **Wskazówki:**

**1.** W dowolnym trybie kamery, wciskanie przycisku trybu (Mode) powoduje przełączenie do kolejnego trybu, kolejno: tryb wideo tryb zdjęć - tryb podglądu - tryb wideo itd.

**2.** W trybie wideo, wciśnij krótko przycisk włącznika (On/Off), aby przełączyć pomiędzy trybem dziennym a nocnym (włączyć/wyłączyć światło dopełniające).

#### **Tryb podglądu**

1. Po włączeniu kamery odczekaj, aż urządzenie zakończy procedurę uruchamiania i przełączy się do trybu wideo. Następnie wciśnij dwukrotnie przycisk trybu (Mode), aby aktywować tryb podglądu.

2. Wybierz preferowane pliki wideo lub zdjęciowe i wciskaj przyciski "w górę" (UP) / "w dół" (UP), aby je zaznaczyć. Następnie wciśnij przycisk OK, aby wyświetlić zaznaczony plik.

Jeśli w lewym górnym rogu ekranu widnieje ikona oznacza to, że zaznaczony plik jest plikiem wideo. Wciśnij przycisk OK, aby odtworzyć/spauzować zaznaczony plik. Podczas odtwarzania wciskaj krótko przyciski "w górę" (UP) / "w dół" (UP), aby zwiększać / zmniejszać głośność lub wciśnij i przytrzymaj je, aby przewinąć w przód / w tył. Jeśli w lewym

górnym rogu ekranu widnieje ikona , oznacza to, że zaznaczony plik jest plikiem zdjęciowym.

3. Usuwanie plików

W trybie podglądu przytrzymaj przycisk trybu (Mode), aby wyświetlić opcje usuwania i formatowania. Następnie wciśnij przycisk "w dół" (DOWN), aby zaznaczyć opcję usuwania. Wciśnij przycisk OK, aby pojawiły się dodatkowe opcje ("Usuń" oraz "Usuń wszystkie"). Zaznacz preferowaną opcję, wciśnij przycisk OK, aby ją wybrać, a następnie ponownie OK, aby potwierdzić wybór.

#### **Tryb równoczesnego nagrywania i ładowania**

Podłącz ładowarkę samochodową do portu USB kamery, a następnie zrestartuj urządzenie, aby aktywować ten tryb.

#### **Zgrywanie plików na dysk komputera**

#### **Tryb USB**

Podłącz kamerę do komputera za pomocą przewodu USB. Na **MEMORY** 

PICTBRIDGE+

ekranie kamery pojawią się dostępne opcje:  $\text{CAMERA}_{+}$ Wybierz "Pamięć masowa" (Memory), aby przełączyć kamerę do trybu urządzenia pamięci masowej i naciśnij przycisk OK, aby zatwierdzić. Następnie przejdź do obsługi komputera. W folderze "Mój komputer" pojawi się ikona dysku wymiennego. Pliki nagrań i zdięć dostępne będą w folderze DCIM tego dysku.

#### **Uwagi:**

1. Obsługiwany system operacyjny komputera: Windows 2000/XP/Vista/Windows 7, MAC OSX 10.3.6 lub wyższe.

2. Wybierz opcję "Kamera", aby urządzenie pracowało w trybie kamery.

3. Wybierz opcję PICBRIDGE, aby podłączyć kamerę do drukarki w celu wydruku zdjęć.

4. Odłącz przewód USB, aby wyłączyć kamerę.

#### **Podłączenie do telewizora**

1. Użyj przewodu HDMI, aby podłączyć kamerę do telewizora i oglądać zdjęcia i nagrania wideo na dużym ekranie.

2. Użyj przewodu TV, aby podłączyć kamerę do telewizora, nagrywać wideo, robić zdjęcia i oglądać je na dużym ekranie.

Wskazówka: Gdy kamera jest włączona, nie wymagane są żadne sterowniki, aby używać karty TF kamery jako przenośnego dysku.

Uwagi: W przypadku wystąpienia błędów takich jak zawieszenie się urządzenia lub przycisków, wynikłych na skutek wykonania nieprawidłowych operacji, należy wcisnąć przycisk Reset, aby zrestartować urządzenie.

#### **Specyfikacje techniczne**

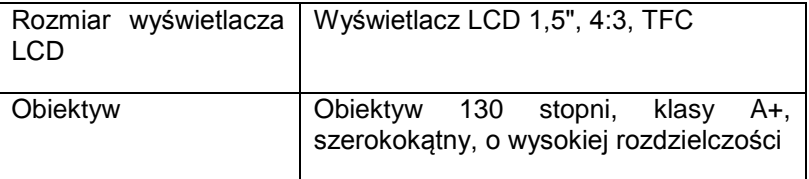

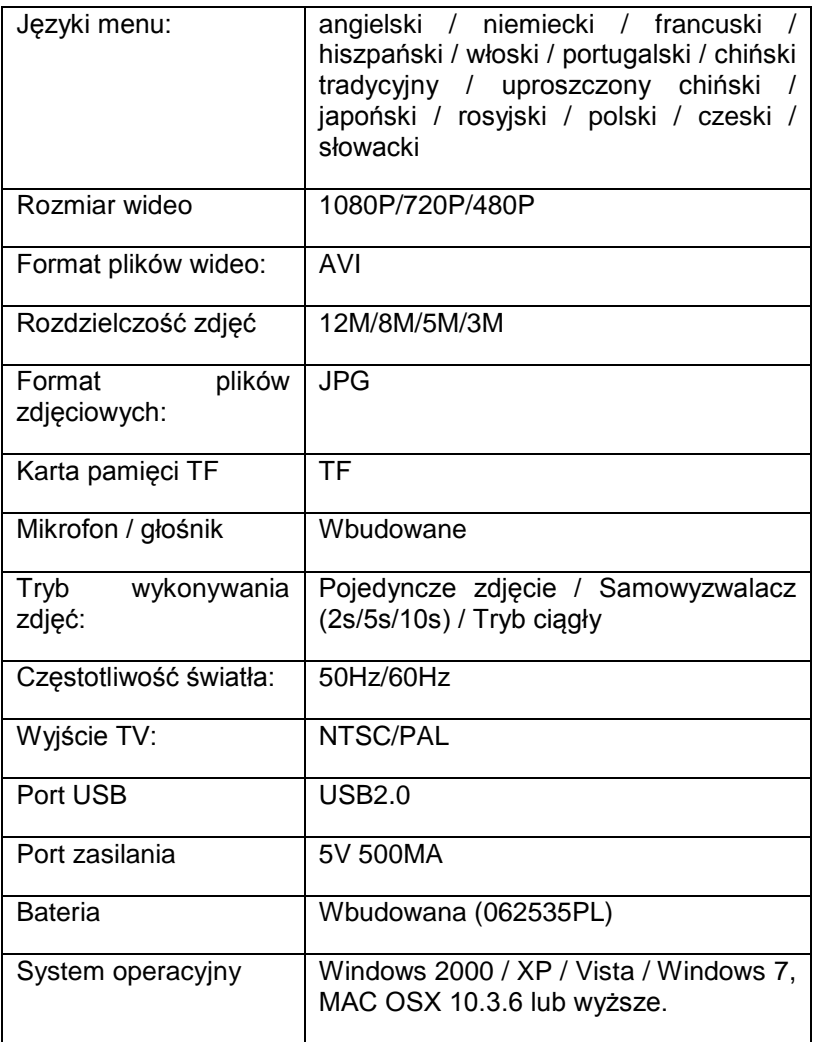

Uwaga: Zastrzegamy sobie prawo do zmiany wyglądu i specyfikacji niniejszego produktu bez wcześniejszego powiadomienia.

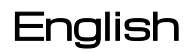

# Instruction Manual

OV-CAM-02

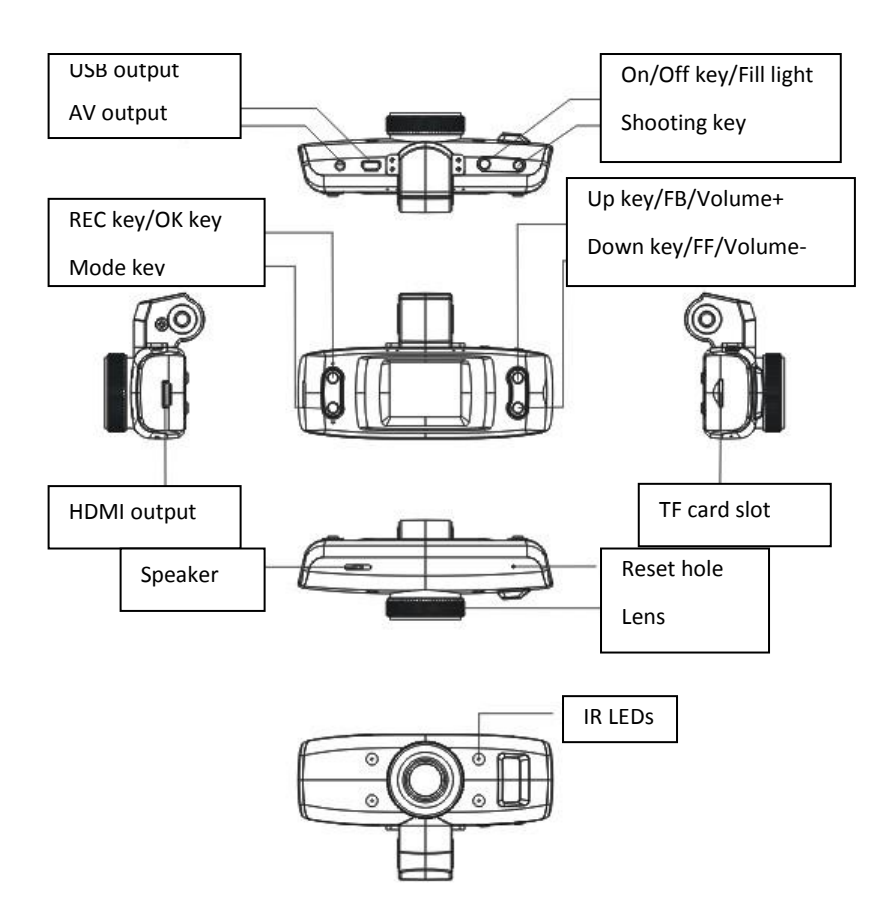

# **Installation**

For the power capacity in the battery, refer to the following icons:

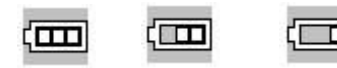

```
Full Middle Low
```
# **Charge Battery**

1. Directly connect the car charger to the DVR for charging, even if it is switched off.

2. For USB charging, connect the USB data cable to the PC with the other end to the DVR, even if it is switched off.

# **Installation and Removal of SD Card**

1. In the direction as indicated, insert the TF card into the slot until it is held firmly.

2. To take the TF card out, slightly press the TF card to eject it out.

#### **Note:**

1. Observe the direction to insert the TF card; if the direction is reverse, the device and the TF card may be damaged.

2. When the TF card is inserted into the device, the machine will set the TF card as preset storage unit and the data in the original TF card will be unreadable.

3. If the TF card is incompatible with the device, please insert the card again or replace it for retry.

4. Always use a high-speed TF card.

#### **Use Guidelines**

#### **DVR On/Off**

- 1. Hold the On/Off key for around 1s to switch on the device.
- 2. Hold the On/Off key around 3s to switch off the device.

#### **Switch Working Modes**

Press the Mode key to switch video/image. means video

while image mode. Press the Mode key twice to enter the playback mode.

#### **How to Enter System Setup Option**

Hold the Mode key, then press the OK key/REC key to enter the "System Setup" option. In such case, the bar of "System Setup" is of blue background.

- 1. Date/Time: You may set date/time.
- 2. Auto Switch-off: You may set the automatic switch-off time.
- 3. Key tone: You may switch on/off key tone.
- 4. Language: You may set the desired language menu.
- 5. TV mode: NTSC/PAL available.
- 6. Light source frequency: 50Hz/60Hz (current frequency).
- 7. Default: Factory settings.
- 8. Version: Software version number.

# **How to Take Videos and Set Video Options**

**1.** Take Videos

When the DVR enters the video mode and the icon occurs on the left upper corner of the screen, press the REC key/OK key to start recording; in recoding videos, the icon on the left upper corner of the screen will flash. Press the REC key/OK key to stop and then the icon  $\bullet$  on the left upper corner of the screen will disappear.

**2.** Select Fill Light

In video mode, press the On/Off key shortly to switch daylight and night. If night mode is chosen, the fill light will be activated.

**3.** Set Video Options

Press the Mode key to enter the setup of video options.

Resolution: 1080P/720P/480P

Cyclic video: 5min/10min/15min.

Motion detection: On/Off.

Video sound: On/Off.

Date mark: On/Off.

#### **Take and Set Photos**

1. Press the On/Off key to enter the video mode; press the Mode

key to enter the image mode indicated with the icon the left upper corner of the screen.

2. Align the DVR against the object, press the Up/Down key to change the digital focus; in such case, hold the DVR firmly not to shock it.

3. Press the Shooting key, when the DVR gives a sound of "Click", the shooting is completed.

4. Self-Timer Function

In the image mode, hold the Mode key and choose the desired shooting mode, press the Up key to choose "Single, 2s, 5s, 10s and Continuous".

5. Hold the Mode key to enter the setup of the photos shot

Shooting mode: Single/Self-timer (2s/5s/10s)/Continuous

Resolution: 12M/8M/5M/3M

Image quality: Optimal/Excellent

Sharpness: Strong/Standard/Soft

White balance: Auto/Daylight/Cloud/Tungsten/Fluorescence

Color: Standard/Black & White/Brown

ISO: Auto/00/200/400

Exposure Compensation: -2.0 - +2.0

Face identification: Standard/Smile

Anti-hand shock: On/Off

Fast preview: Off/2s/5s.

Date mark: Date/(Date/Time)

#### **Tip:**

1. In any of the modes of video, image and playback, you may press the Mode key to switch such modes circularly.

2. In image mode, press the On/Off key to activate the fill light.

#### **Playback Mode**

1. When the DVR completes the startup procedure and enters the video mode, press the Mode key twice to enter the 6-menu browse state.

2. Choose the desired photo or video and press the Up/Down key to browse it. In such case, press the OK key to enter the

single-image mode or operate the video. If the icon appears on the left upper corner of the menu, the file is a video, press the OK key to play or pause playing it; in playing, press the Up/Down key to turn up/down the volume and hold the same

for fast forward and fast backward. If the icon the left upper corner of the menu, the file is a photo.

# 3. Delete

In playback mode, hold the Mode key to have the options of Delete and Format; press the Down key to move to the option to be deleted, press the OK key to have "Delete" and "Delete All" options, then press the OK key to enter the desired option and again to confirm.

# **Mode of Videoing while Charging**

Connect the car charger to the USB port of the device, switch it off to enter such mode.

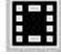

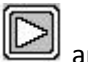

**Data Backup**

#### **USB Backup Mode**

Connect the DVR and PC with the USB cable, then the device will MEMORY-PICTBRIDGE+

automatically power on and the icon  $\text{CAMERA}_{+}$  will appear, choose "Memory" and press the OK key to confirm; switch on the PC, then one mobile disc will appear on "My Computer" on the desktop and you may find the desired file in the Mobile Disc/DCIM folder.

Remarks:

1. PC operation system: Windows 2000/XP/Vista/Windows 7, MAC OSX 10.3.6 or above.

- 2. Choose "Camera", then the DVR may be used as a camera.
- 3. Choose PICBRIDGE to connect the printer to print pictures.
- 4. Remove the USB cable to turn off the DVR.

#### **Connect to TV**

1. Use the HDMI connection line to connect the DVR to a TV for playback.

2. Use a TV cable to connect the DVR to a TV for videoing, shooting and browsing pictures and videos.

Tip: Without driver installed, the mobile disc may be used when the DVR is switched on.

Remarks: When this device crashes due to improper operation, press the Reset button to restart and restore it.

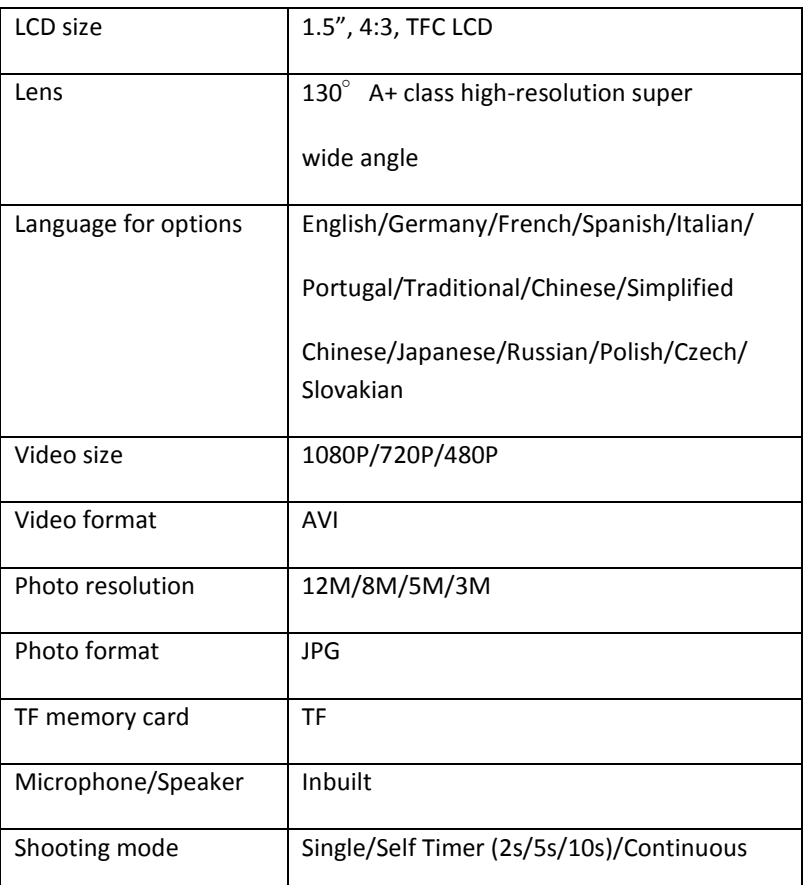

#### **Technical Specifications**

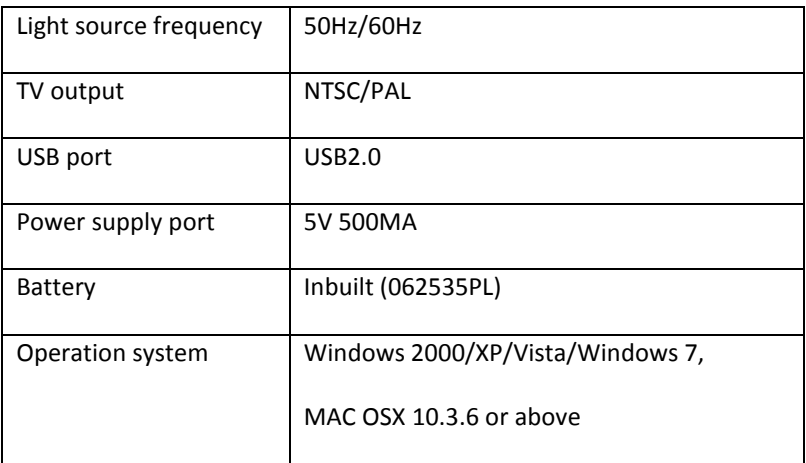

**Note:** We reserve the right to change the design and specs of this product without further notice.

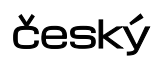

# Návod k použití

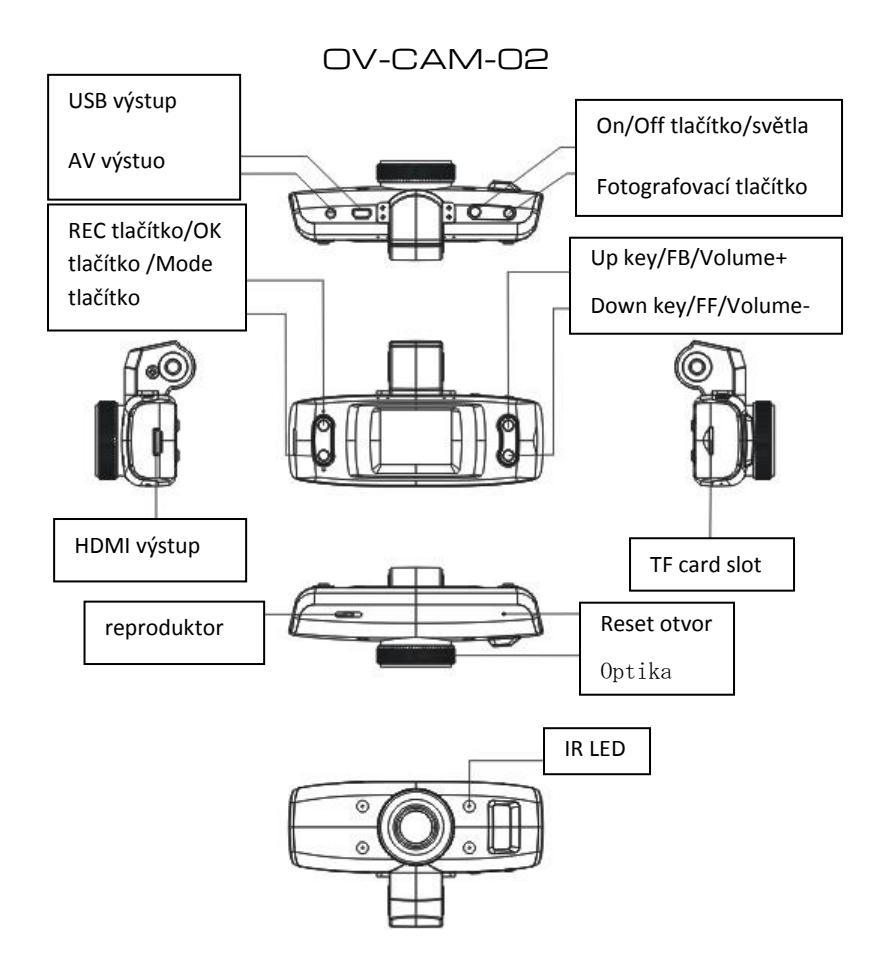

#### **Instalace**

Informace ohledně kapacity baterie vám sdělí ikona:

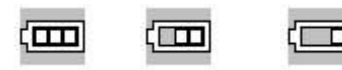

#### **Nabíjení baterie**

1. Připojte nabíječku k DVR nahrávací krabičce i když je auto vypnuté.

2. Pro USB nabíjení, připojte datový kabel USB k počítači druhý kabel k DVR i když je vypnutý.

# **Výjmutí a instalace SD karty**

1. Ve směru jak je ukázano vložte kartu TF do slotu tak daleko, pokud pevně nedrží a není nadoraz zasunuta.

2. Pro vyjmutí karty TF, lehce kartu stiskněte a vysuňte ji ven.

#### **Poznámky:**

1. Dodržujte správné směr vložení karty TF, pakliže budete se snažit kartu vložit opačně či jinač může dojít k poškození zařízení či samotné karty.

2. Když je karta TF vložena do přístroje, bude nastavena TF karta jako primární paměťové úložiště pro natáčení.

3. Jestli karta TF se nedetekuje, zkuste přístroj vypnout zapnou či vsunou a vysunout paměťovou kartu SD.

4. Vždy používejte vysokorychlostní TF paměťové karty.

# **Pomocné pokyny**

# **DVR zapnutí vypnutí (on/off)**

- 1. Držte on/off tlačítko asi po dobu 1s pro zapnutí přístroje
- 2. Držte tlačítko on/off asi po dobu 3s pro vypnutí přístroje

# **Přepínaní pracovních režimů**

Stiskněte tlačítko Mode pro přepínaní mezi režimy video/foto

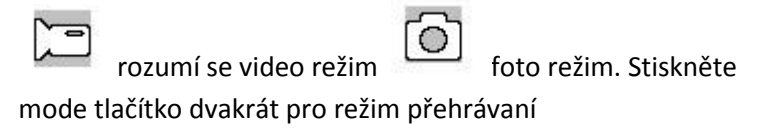

# **Jak vejít do systému nastavení zařízení**

Držte tlačítko Mode, potom stiskněte tlačítko REC pro vstup do nastavení systému. V takovém případě je potom lišta "systém setup" na modrém pozadí

- 1. Datum / Čas: Můžete nastavit datum / čas.
- 2. Auto Switch-off: Můžete nastavit automatické vypnutí.
- 3. Key tón: Můžete zapnout / vypnout tony.
- 4. Jazyk: Můžete nastavit požadovaný jazyk systému.
- 5. Režim TV: NTSC / PAL k dispozici.
- 6. Světelný zdroj frekvence: 50Hz/60Hz (aktuální frekvence).
- 7. Výchozí: Tovární nastavení.
- 8. Verze: Číslo verze softwaru

# .**Jak pořizovat videa a možnosti nastavení videa**

**1.** Natáčení videa

Když DVR je v režimu videa , tak je ikona v levém horním rohu obrazovky. Zmáčkněte REC/OK tlačítko pro zahájení nahrávaní videa v levém horním rohu obrazovky začne blikat. Stiskněte tlačítko REC/OK pro zastavení nahrávaní a potom ikona  $\bullet$  v levém horním rohu zmizí.

# **2.** Režim zvětšení jasu

V režimu videa stiskněte tlačítko ON/OFF krátce pro přejití do systému dne nebo noci. Jestli je zapnut noční režim, bude obraz zesvětlen.

**3.** Možnosti nastavení videa

Stiskněte tlačítko Mode pro vstup do nastavení možností videa

Rozlišení v rozmezí: 1080p/720p/480p Cyklické video: 5min/10min/15min Detekce pohybu: ON/OFF (zapnuto/vypnuto) Video zvuk: ON/OFF (zapnuto/vypnuto) Datum na videu: ON/OFF (zapnuto/vypnuto)

# **Fotografování a nastavení fotocení**

1. Stiskněte ON/OFF pro vstup do režimu video. Stiskněte Mode

tlačítko pro vstup do foto režimu. Objeví se ikona v levém horním rohu obrazovky.

2. Namiřte DVR proti objektu, stiskněte dolu nebo nahoru tlačítko pro změnění zaměření, zamezte třesení obrazu.

3. Stiskněte tlačítko pro fotografování. Když DVR udělá zvuk "click" potom je vaše fotografie hotova

4. Časovač nastavení

V foto režimu podržte tlačítko Mode a zvolte požadovaný režim snímaní, stiskněte tlačítko nahoru a vyberte "jednoduše, 2s, 5s, 10s a pokračovat…

5. Držte tlačítko Mode pro vchod do nastavení focení:

Rozlišení: 12M/8M/5M/3M

Ostrost: Silná / Standard / Soft

Vyvážení bílé: Auto / Denní světlo / Mračno / Žárovka/ Fluorescenční

Barva: Standardní / Black & White / Hnědá

ISO: Auto/00/200/400

Kompenzace expozice: -2,0 až 2,0

Identifikace tváře: Standardní / úsměv

Stabilizace obrazu: On / Off Rychlý náhled: Off/2s/5s. Datum značka: Datum / (Date / Time)

#### **Tip:**

1.V některém z režimů video, obrázky a přehrávaní můžete stisknout Mode tlačítko pro přepínaní kruhově

# **Režim přehrávaní**

1. Když DVR dokončí proces spouštění a vstoupí do režimu videa, stiskněte dvakrát tlačítko Mode pro vstup do menu vyhledávaní

2. Vyberte požadovanou fotografii nebo video a stiskněte tlačítko nahoru/dolu pro prohlížení. Pro režim prohlížení jednotlivých obrázků stiskněte OK pro vstup do režimu jednoho snímku nebo videa. Pokud ikona **ke s**e objeví v horním levém rohu menu, stiskněte OK pro přehrávaní nebo pozastavení přehrávaní souboru. Tlačítko nahoru a dolu slouží jako ovládaní hlasitosti když podržíte delší dobu ta samá tlačítko fungují jako

přetáčení dopředu dozadu. Pokud ikona se objeví v levém horním rohu menu, soubor je fotografie.

# 3. Smazánní

V řežimu přehrávaní podržte tlačítko Mode a objevý se možnost vymazání a formátovaní. Stiskněte dolu pro přesun a možnosti odstranění, stiskněte tlačítko OK pro možnosti Delete(vymazání) nebo Delete all (vymazat všechno). Poté stiskněte tlačítko ok pro vybraní vámi požadovaného výběru a svůj výběr potvrďte.

# **Způsob nahrávaní během nabíjení**

Připojte auto nabíječku do USB portu na zařízení. Vypněte zařízení v takovém samém režimu.

**Zálohování dat USB Backup Mode**

Připojte DVR k PC s pomoci USB kabelu, přístroj se pak

# MEMORY-

# PICTBRIDGE+

automaticky zapne a ikona  $\text{CAMERA}_{+}$  se objeví. Vyberte režim "Memory" a stiskněte tlačítko OK k potvrzení, zapněte počítatč a zařízení se objeví jako disk v "tento počítač"(mass storage režim). Požadované soubory najdete ve složce DCIM

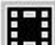

# **Poznámky:**

1. PC operační systém Windows 2000/XP/Vista/Windows 7, MAC OSX 10.3.6 nebo vyšší.

2. Výběr "Fotoaparát", pak DVR může být použit jako kamera. (zařízení bude sloužit jako webkamera)

3. Vyberte PICBRIDGE pro připojení tiskárny pro tisk fotografií.

4. Odpojte kabel USB pro vypnutí DVR.

# **Připojení k televizi:**

1.Připojte zařízení pomoci HDMI kabelu k televizi pro přehrávaní¨

2. Můžete použit TV kabel pro připojení DVR k televizi pro přehrávaní souborů, prohlížení fotek a souborů…

Tip: Bez nainstalovaných ovladačů může být zařízení použito jako mobilní disk když je DVR zapnuto.

Poznámka:Jestli zařízení zamrzne /zhroutí se SW (např. v důsledku nesprávného používaní) stiskněte tlačítko Reset pro restartování a obnovení zařízení

# **Technické specifikace:**

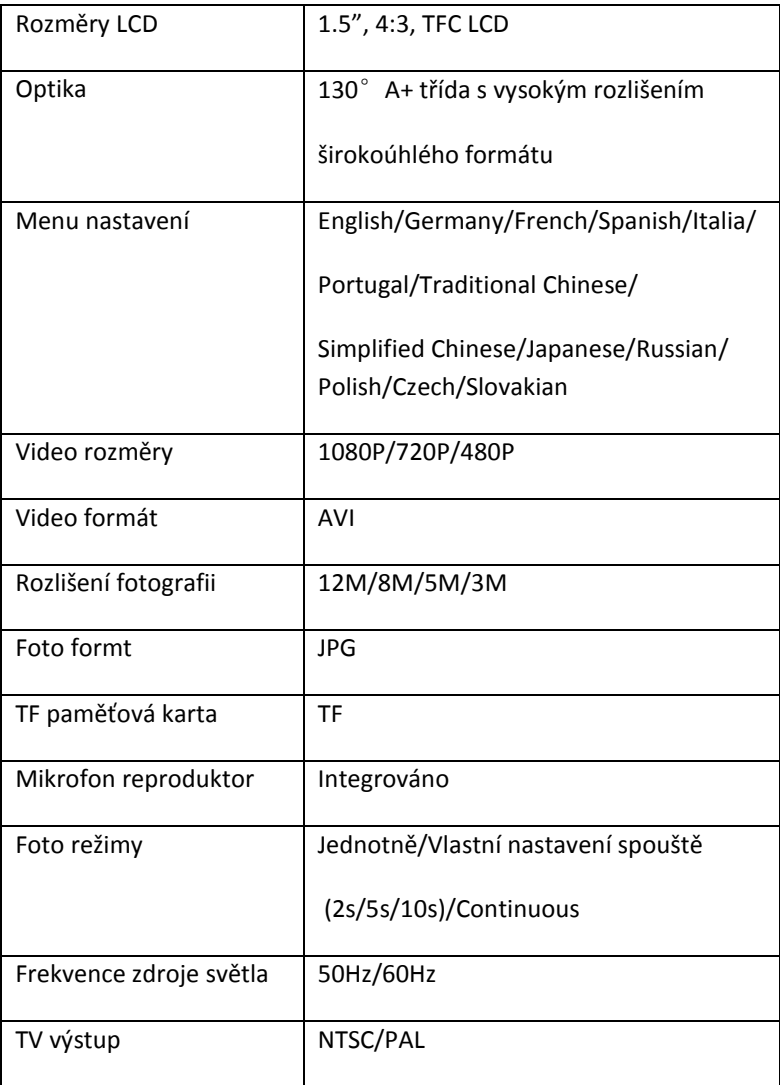

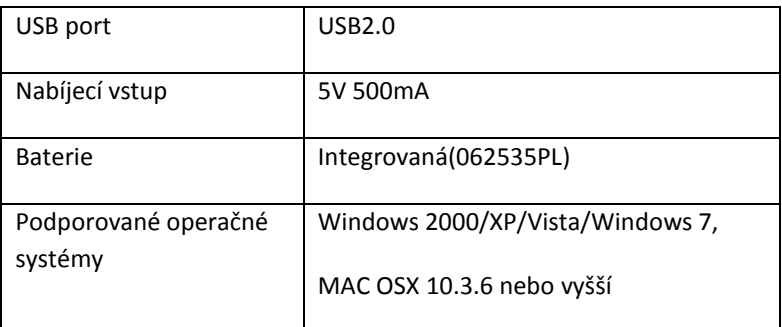

Poznámka: Vyhrazujeme si právo změnit design a technické specifikace tohoto výrobku bez předchozího upozornění

# **Slovenčina** Návod na použitie

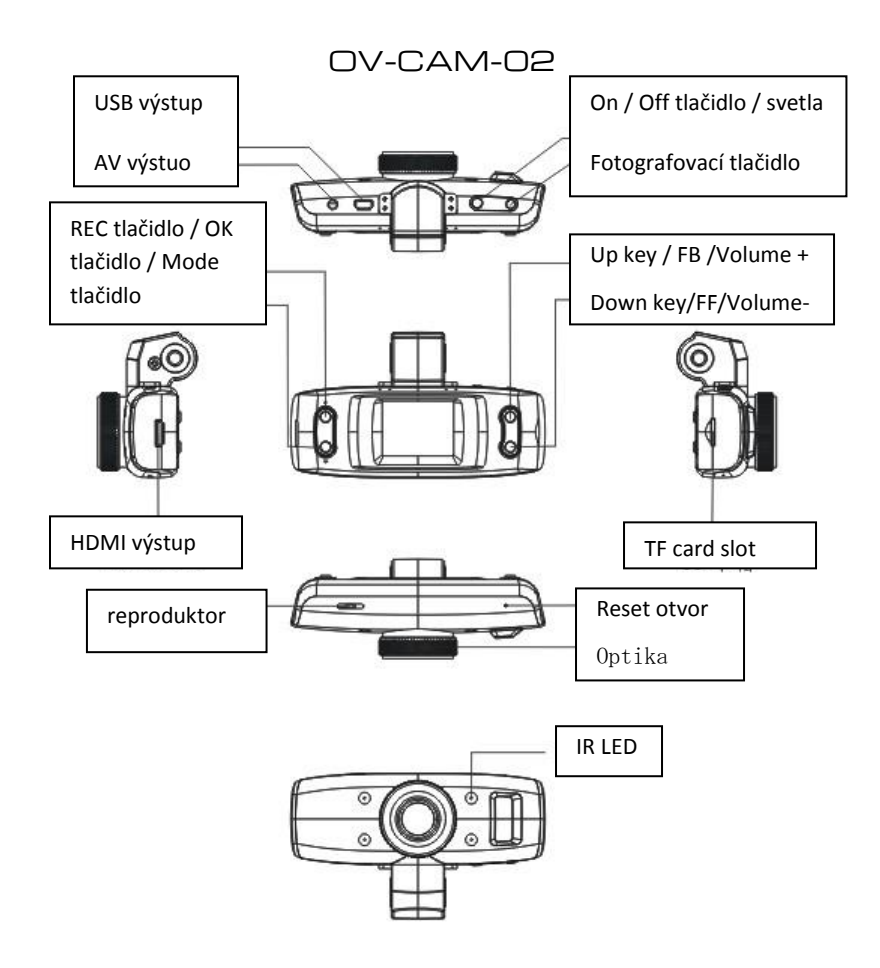

#### **Inštalácia**

Informácie ohľadom kapacity batérie vám oznámi ikona:

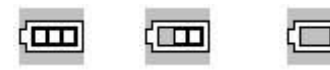

Plná Stredná nízka kapacita

#### **Nabíjanie batérie**

1. Pripojte nabíjačku k DVR nahrávacie krabičke aj keď je auto vypnuté.

2. Pre USB nabíjanie, pripojte dátový kábel USB k počítaču druhý kábel k DVR aj keď je vypnutý.

# **Vyjmutí a inštalácia SD karty**

1. V smere ako je ukázané vložte kartu TF do slotu tak ďaleko, pokiaľ pevne nedrží a nie nadoraz zasunutá.

2. Pre vybratie karty TF, ľahko kartu stlačte a vysuňte ju von.

# **Poznámky:**

1. Dodržujte správne smer vložení karty TF, ak budete sa snažiť kartu vložiť opačne či ináč môže dôjsť k poškodeniu zariadenia alebo samotnej karty.

2. Keď je karta TF vložená do prístroja, bude nastavená TF karta ako primárny pamäťové úložisko pre natáčanie.

3. Ak karta TF sa nedetekuje, skúste prístroj vypnúť zapnú alebo vsunú a vysunúť pamäťovú kartu SD.

4. Vždy používajte vysokorýchlostné TF pamäťové karty.

# **Pomocné pokyny**

# **DVR zapnutie vypnutie (on / off)**

- 1. Držte on / off tlačidlo asi po dobu 1s pre zapnutie prístroja
- 2. Držte tlačidlo on / off asi po dobu 3s pre vypnutie prístroja

# **Prepínanie pracovných režimov**

Stlačte tlačidlo Mode pre prepínanie medzi režimami video /

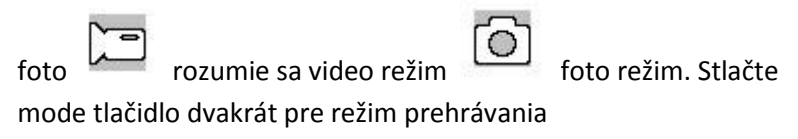

# **Ako vojsť do systému nastavenia zariadenia**

Držte tlačidlo Mode, potom stlačte tlačidlo REC pre vstup do nastavenia systému. V takom prípade je potom lišta "systém setup" na modrom pozadí

- 1. Dátum / Čas: Môžete nastaviť dátum / čas.
- 2. Auto Switch-off: Môžete nastaviť automatické vypnutie.
- 3. Key tón: Môžete zapnúť / vypnúť tóny.
- 4. Jazyk: Môžete nastaviť požadovaný jazyk systému.
- 5. Režim TV: NTSC / PAL k dispozícii.
- 6. Svetelný zdroj frekvencia: 50Hz/60Hz (aktuálna frekvencia).
- 7. Predvolené: Továrenské nastavenia.
- 8. Verzia: Číslo verzie softvéru

# .**Ako robiť videa a možnosti nastavenia videa**

**1.** Natáčanie videa

Keď DVR je v režime videa, tak je ikona v ľavom hornom rohu obrazovky. Stlačte REC / OK tlačidlo pre začatie nahrávanie videa  $\bullet$  v ľavom hornom rohu obrazovky začne blikať. Stlačte tlačidlo REC / OK pre zastavenie nahrávania a potom ikona  $\bullet$  v ľavom hornom rohu zmizne.

# **2.** Režim zväčšenie jasu

V režime videa stlačte tlačidlo ON / OFF krátko pre prejdení do systému dňa alebo noci. Či je zapnutý nočný režim, bude obraz zosvetlené.

**3.** Možnosti nastavenia videa

Stlačte tlačidlo Mode pre vstup do nastavenia možností videa

Rozlíšenie v rozmedzí: 1080p/720p/480p

Cyklické video: 5min/10min/15min

Detekcia pohybu: ON / OFF (zapnuté / vypnuté)

Video zvuk: ON / OFF (zapnuté / vypnuté)

Dátum na videu: ON / OFF (zapnuté / vypnuté)

#### **Fotografovanie a nastavenie fotocení**

1. Stlačte ON / OFF pre vstup do režimu video. Stlačte Mode

tlačidlo pre vstup do foto režimu. Objaví sa ikona ľavom hornom rohu obrazovky.

2. Namierte DVR proti objektu, stlačte dolu alebo hore tlačidlo pre pozmenenie zameranie, zamedzte trasenia obrazu.

3. Stlačte tlačidlo pre fotografovanie. Keď DVR urobí zvuk "click" potom je vaša fotografia hotová

4. Časovač nastavenie

V foto režime podržte tlačidlo Mode a zvoľte požadovaný režim snímania, stlačte tlačidlo hore a vyberte "jednoducho, 2s, 5s, 10s a pokračovať ...

5. Držte tlačidlo Mode pre vchod do nastavenia fotenia:

Rozlíšenie: 12M/8M/5M/3M

Ostrosť: Silná / Standard / Soft

Vyváženie bielej: Auto / Denné svetlo / mračno / Žiarovka / Fluorescenčné

Farba: Štandardné / Black & White / Hnedá

ISO: Auto/00/200/400

Kompenzácia expozície: -2,0 až 2,0

Identifikácia tváre: Štandardné / úsmev

Stabilizácia obrazu: On / Off Rýchly náhľad: Off/2s/5s. Dátum značka: Dátum / (Date / Time)

# **Tip:**

1.V niektorom z režimov video, obrázky a prehrávanie môžete stlačiť Mode tlačidlo pre prepínanie kruhovo

#### **Režim prehrávania**

1. Keď DVR dokončí proces spúšťania a vstúpi do režimu videa, stlačte dvakrát tlačidlo Mode pre vstup do menu vyhľadávania

2. Vyberte požadovanú fotografiu alebo video a stlačte tlačidlo hore / dole pre prehliadanie. Pre režim prezeranie jednotlivých obrázkov stlačte OK pre vstup do režimu jednej snímky alebo

videa. Ak ikona **kad** sa objaví v ľavom hornom rohu menu, stlačte OK pre prehrávanie alebo pozastavenie prehrávania súboru. Tlačidlo hore a dolu slúži ako ovládanie hlasitosti keď podržíte dlhšiu dobu tá istá tlačidlo fungujú ako pretáčanie

dopredu dozadu. Ak ikona  $\Box$  sa objaví v ľavom hornom rohu menu, súbor je fotografia.

# 3. Smazánní

V režime prehrávania podržte tlačidlo Mode a objavia sa možnosť vymazania a formátovaní. Stlačte dolu pre presun a možnosti odstránenia, stlačte tlačidlo OK pre možnosti Delete (vymazanie) alebo Delete all (vymazať všetko). Potom stlačte tlačidlo ok pre vybraní vami požadovaného výberu a svoj výber potvrďte.

#### **Spôsob nahrávanie počas nabíjania**

Pripojte auto nabíjačku do USB portu na zariadení. Vypnite zariadenia v takom istom režime.

# **Zálohovanie dát USB Backup Mode** Pripojte DVR k PC s pomôcť USB kábla, prístroj sa potom MEMORY-PICTBRIDGE+

automaticky zapne a ikona  $\text{CAMERA}_{+}$  sa objaví. Vyberte režim "Memory" a stlačte tlačidlo OK na potvrdenie, zapnite počítatč a

zariadenia sa objaví ako disk v "tento počítač" (mass storage režim). Požadované súbory nájdete v priečinku DCIM

Poznámky:

1. PC operačný systém Windows 2000/XP/Vista/Windows 7, MAC OSX 10.3.6 alebo novší.

2. Výber "Fotoaparát", potom DVR môže byť použitý ako kamera. (Zariadenie bude slúžiť ako webkamera)

3. Vyberte PICBRIDGE pre pripojenie tlačiarne pre tlač fotografií.

4. Odpojte kábel USB pre vypnutie DVR.

# **Pripojenie k televízii:**

1.Připojte zariadenia pomôcť HDMI kábla k televízii pre prehrávanie ¨

2. Môžete použitý TV kábel pre pripojenie DVR k televízii pre prehrávanie súborov, prezeranie fotiek a súborov ...

Tip: Bez nainštalovaných ovládačov môže byť zariadenie použité ako mobilný disk keď je DVR zapnuté.

Poznámka: Ak zariadenie zamrzne / zrúti sa SW (napr. v dôsledku nesprávneho používania) stlačte tlačidlo Reset na reštartovanie a obnovenie zariadenia

# **Technické špecifikácie:**

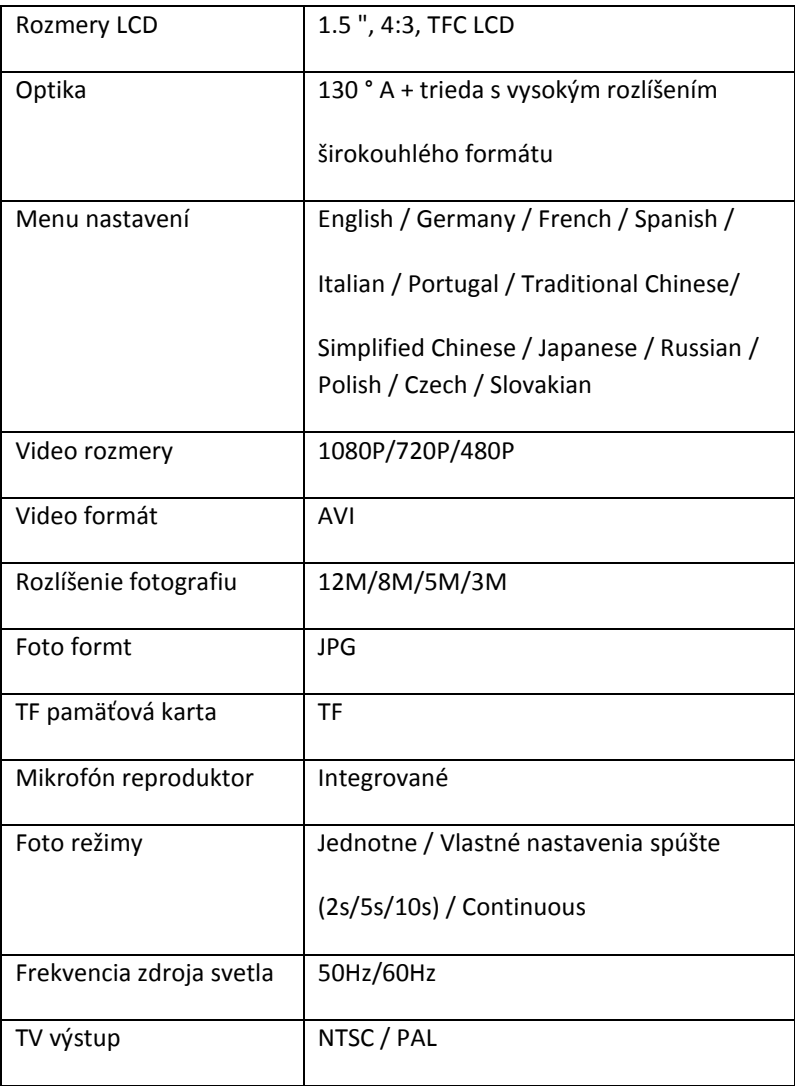

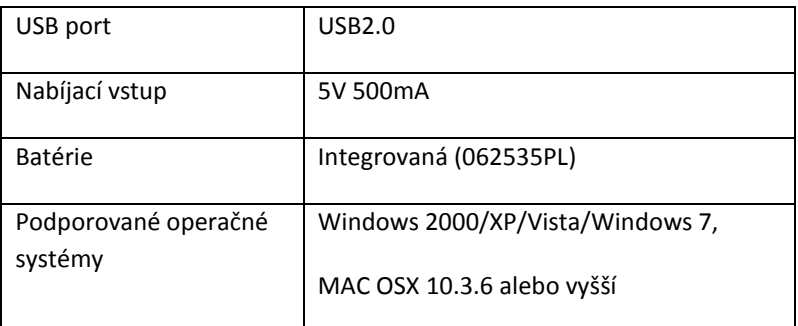

Poznámka: Vyhradzujeme si právo zmeniť dizajn a technické špecifikácie tohto výrobku bez predchádzajúceho upozornenia

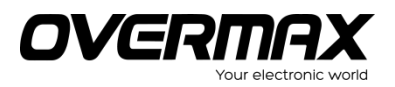

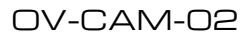

www.overmax.pl